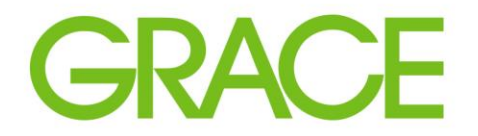

Talent | Technology | Trust<sup>\*\*</sup>

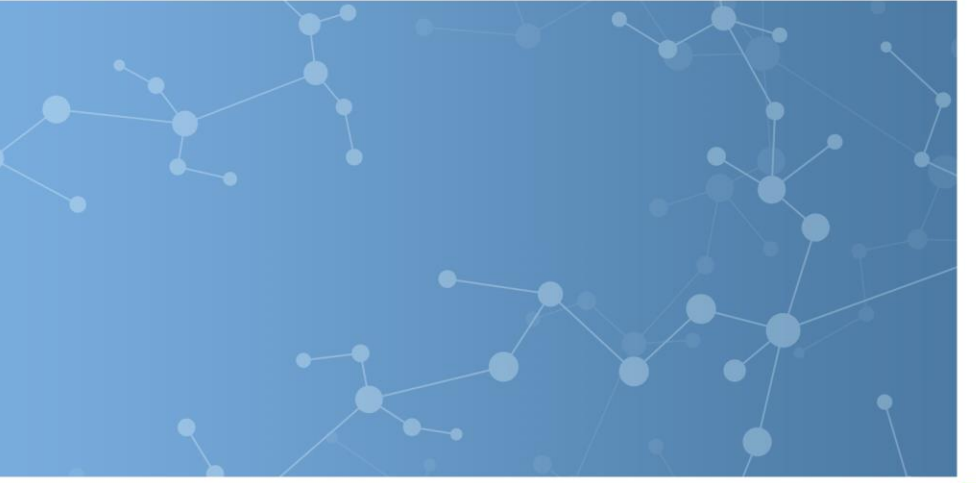

# Grace Supplier Registration and Qualification in Ariba

Prepared for potential future suppliers.

September, 2020

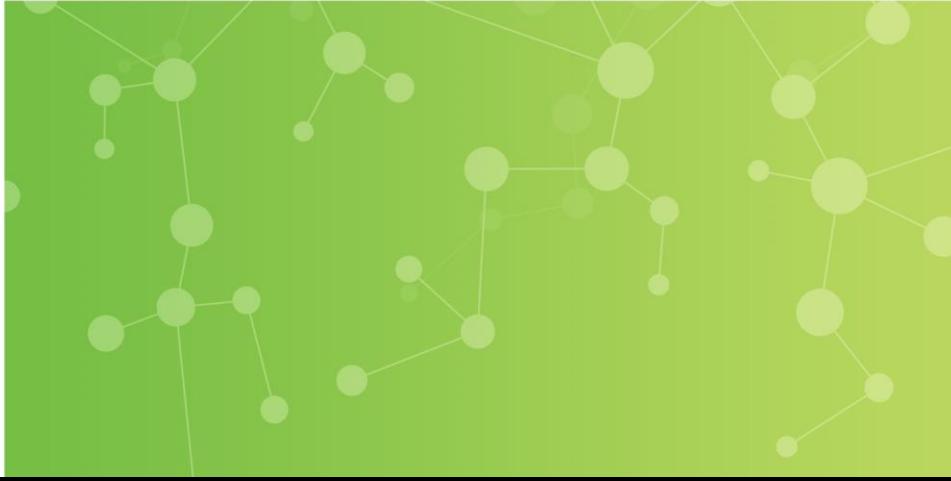

## **GRACE**

#### The Supplier Lifecycle Performance process involves the following key components…

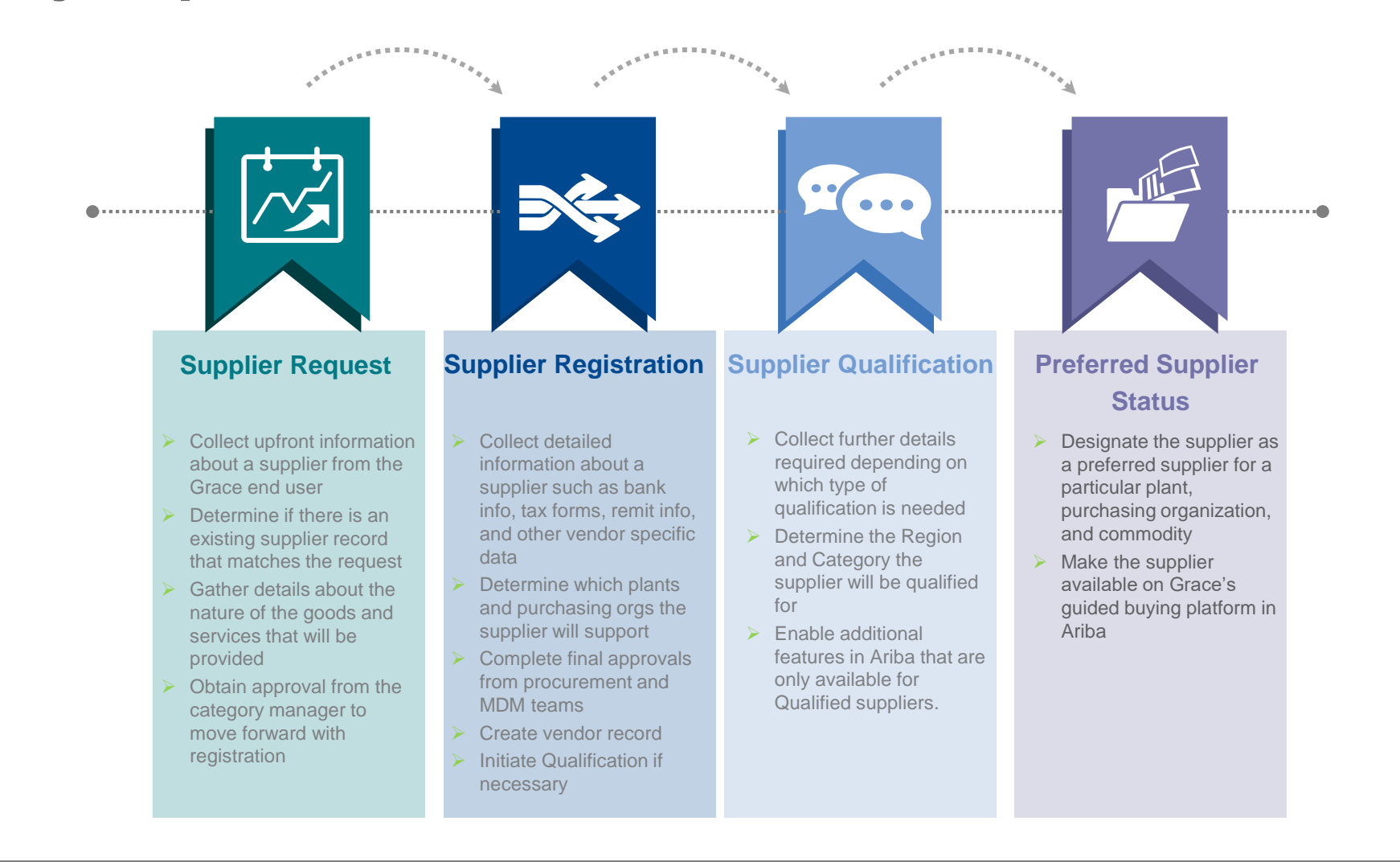

# **Supplier** Registration Process

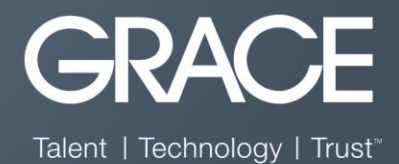

#### Below is a sample of the email invitation a supplier receives. It is an invitation to create an account in the Ariba Network (AN) and register to be a Grace supplier.

**WR Grace - TEST** 

Register as a supplier with WR Grace - TEST

Hello!

Eswar Prasad Yadav Darsi has invited you to register to become a supplier with WR Grace - TEST. Start by creating an account with Ariba Network, It's free.

WR Grace - TEST uses Ariba Network to manage its sourcing and procurement activities and to collaborate with suppliers. If Demo Supplier 6 already has an account with Ariba Network, sign in with your username and password.

Click Here to create account now

The supplier will **Click Here** to sign up on the AN and answer the registration questions.

> **Supplier Registration Supplier Qualification** Preferred **Supplier Statu Supplier** Request

#### SAP Ariba SLP Supplier Registration

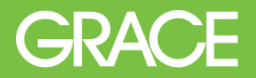

Once the supplier follows the link in the email the supplier is redirected to the Ariba website. The supplier can click "Sign up" to create an Ariba Network ID, or click "Log In" if they already have an existing account.

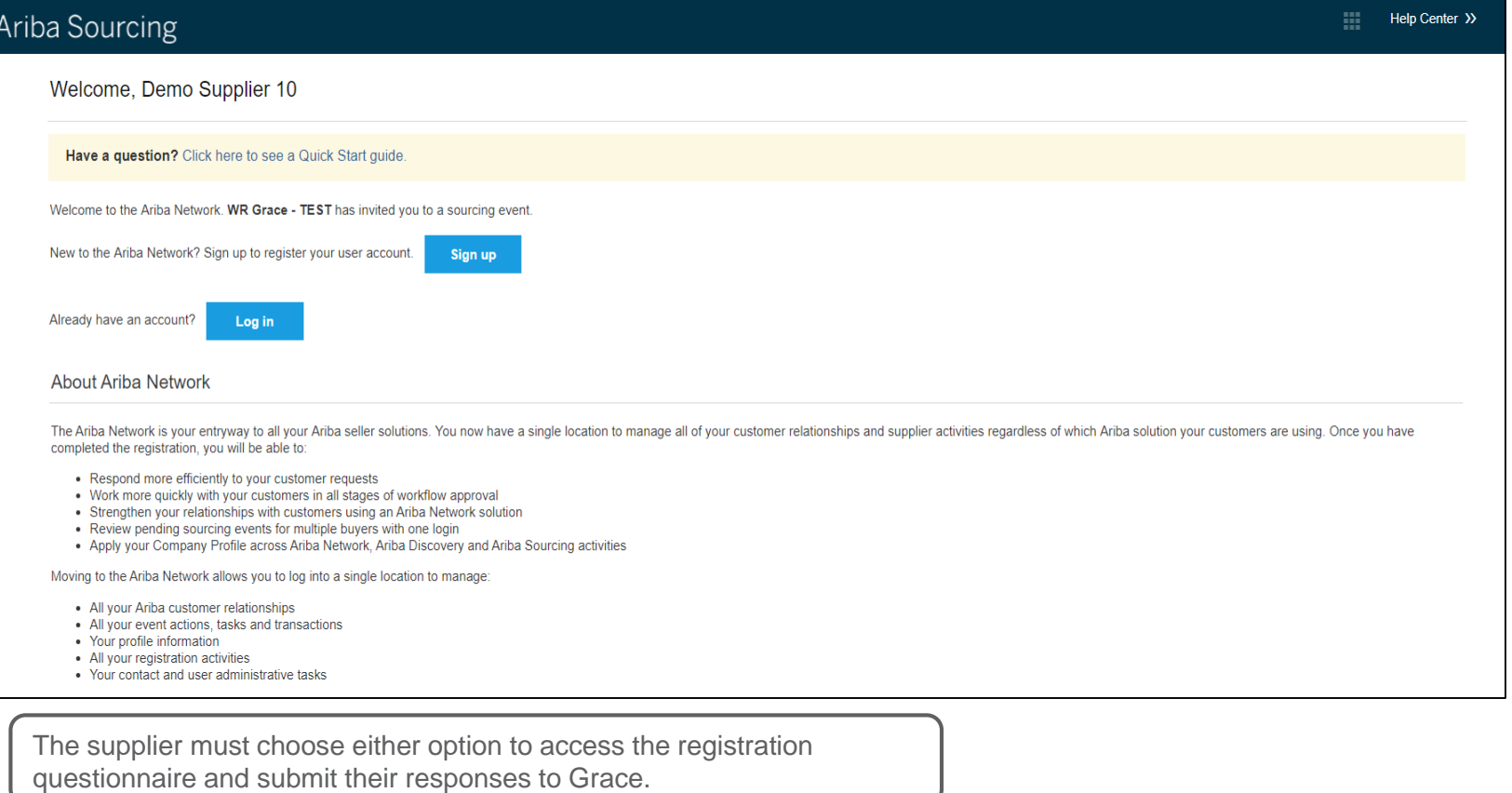

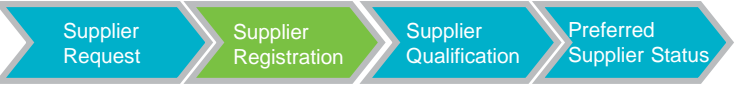

#### If the supplier chooses to Sign Up they will be directed to create an Ariba account. Below is an example of the information required by Ariba .

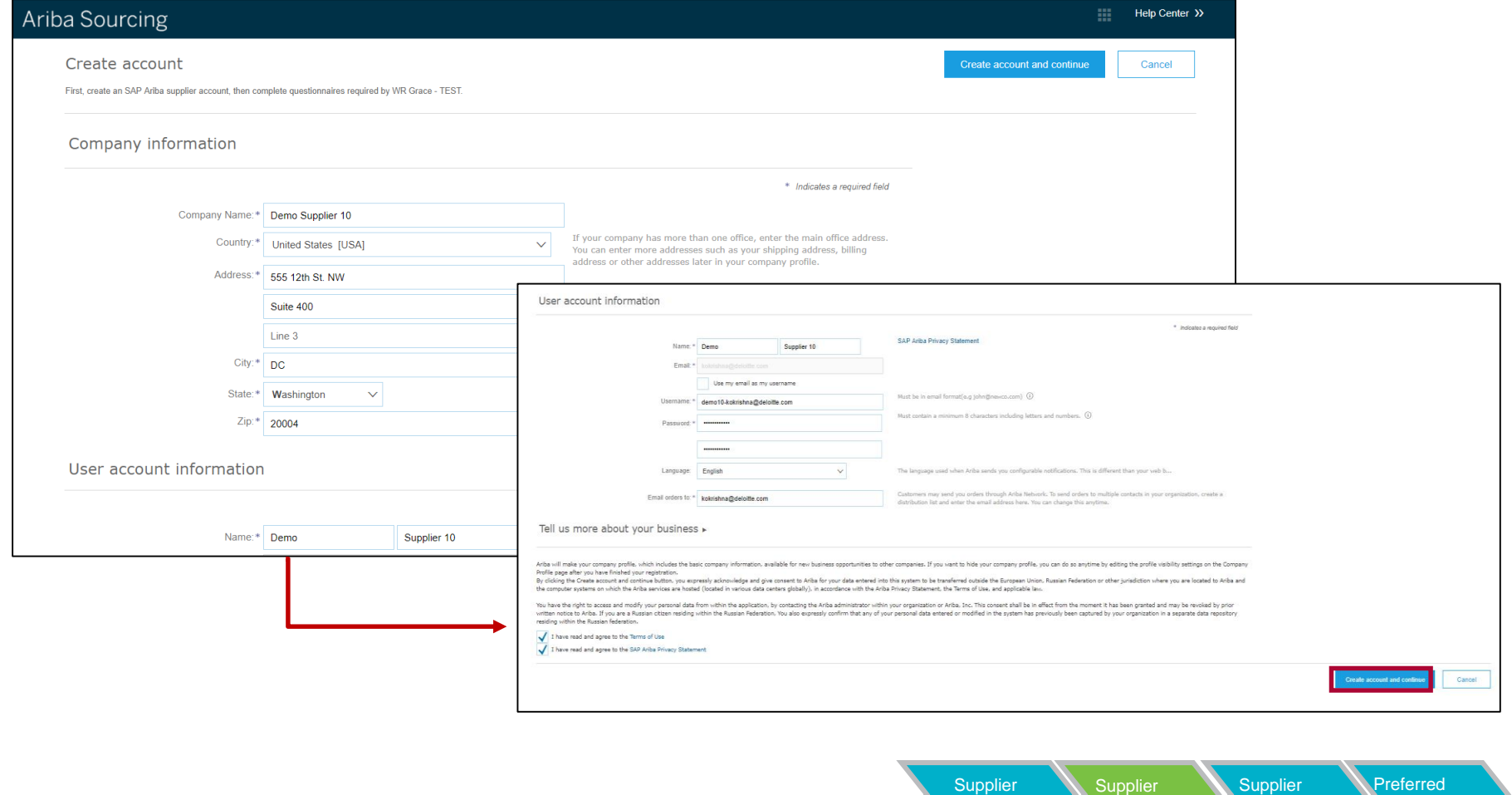

**Supplier Statu** 

**Qualification** 

**Registration** 

Request

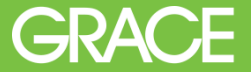

After an account has been created, or the supplier has signed into their existing account, they will be directed to complete the Grace Registration Questionnaire.

This questionnaire consists of 5 sections:

- Supplier Information
- Supplier Financial Information
- Grace Standard Purchasing Terms & Conditions
- Acknowledgements

You can also access this questionnaire by going to [proposals.seller.ariba.com a](proposals.seller.ariba.com)nd locating it on your Grace dashboard.

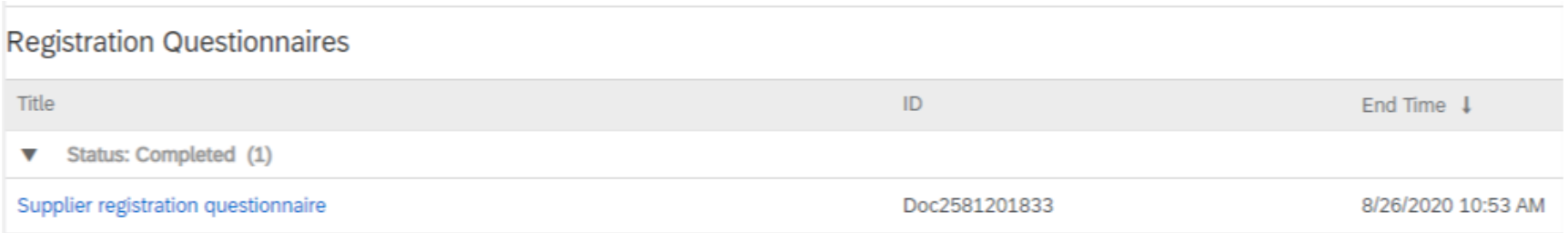

After the supplier signs up and enters the required details on the registration questionnaire, the supplier submits the registration. The registration must then be approved Grace before the supplier can be created in our ERP system and synced to Ariba. Below is the main supplier dashboard where the status of the registration is shown.

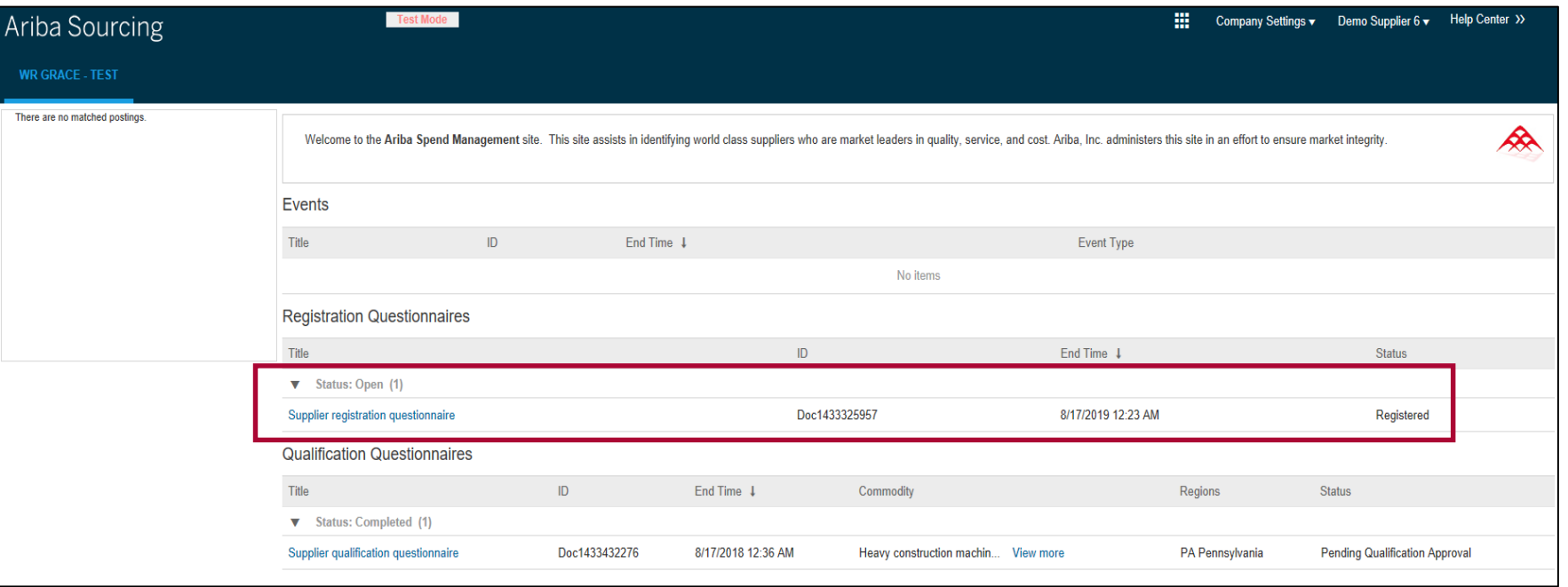

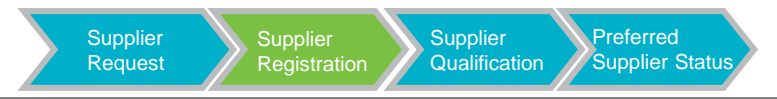

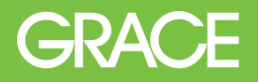

### **REGISTERED SUPPLIERS**

For most new suppliers, after the Registration has been approved they will become transactional with Grace and the following tasks can take place in Ariba:

- PO's can be submitted
- Order Confirmations submitted
- Invoices posted and processed

#### **QUALIFIED SUPPLIERS**

In some cases additional Qualification Tasks may be required. Some examples of these are:

- Direct Material Suppliers
- Suppliers with an estimated annual spend over certain thresholds determined by Grace
- Suppliers who Grace deem required complete Environmental Health & Safety related tasks
- Suppliers who Grace would like to label as Preferred Suppliers in their category

**Supplier Qualification** Process

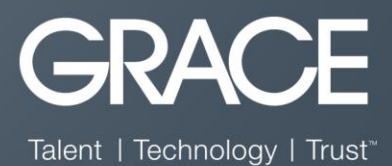

If the Grace Category Manager, Senior Buyer, or member of the Procurement Operations team has determined that a supplier must be qualified. They will reach out to a member of the Operations team to initiate the qualification by sending the appropriate Qualification Questionnaire (examples below)

Confirm questionnaires to send

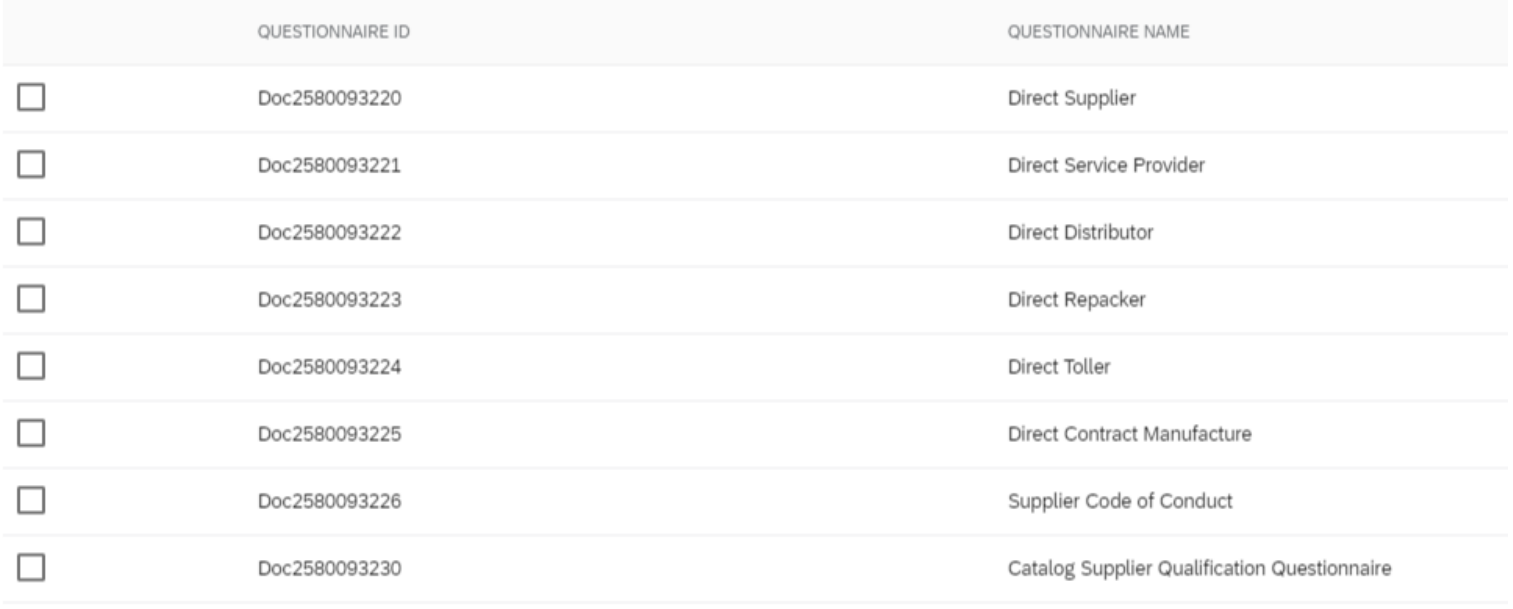

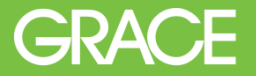

÷.

The supplier will receive email notifications inviting them to complete the designated questionnaires. The supplier can then access the questionnaire through the email, or by going to [proposals.seller.ariba.com a](proposals.seller.ariba.com)nd logging in there.

#### Example Supplier Dashboard

#### **Registration Questionnaires**

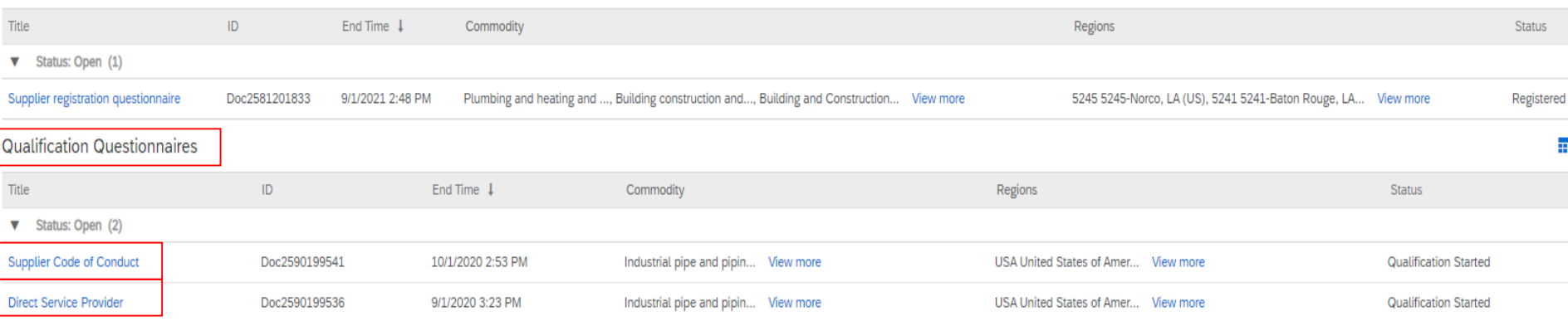

In the above example of a Registered Supplier's dashboard you will see there are two qualification questionnaires to be completed.

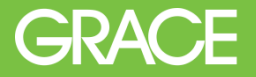

After the supplier completes the requested questionnaire(s) there is an internal approval workflow within Grace (example below).

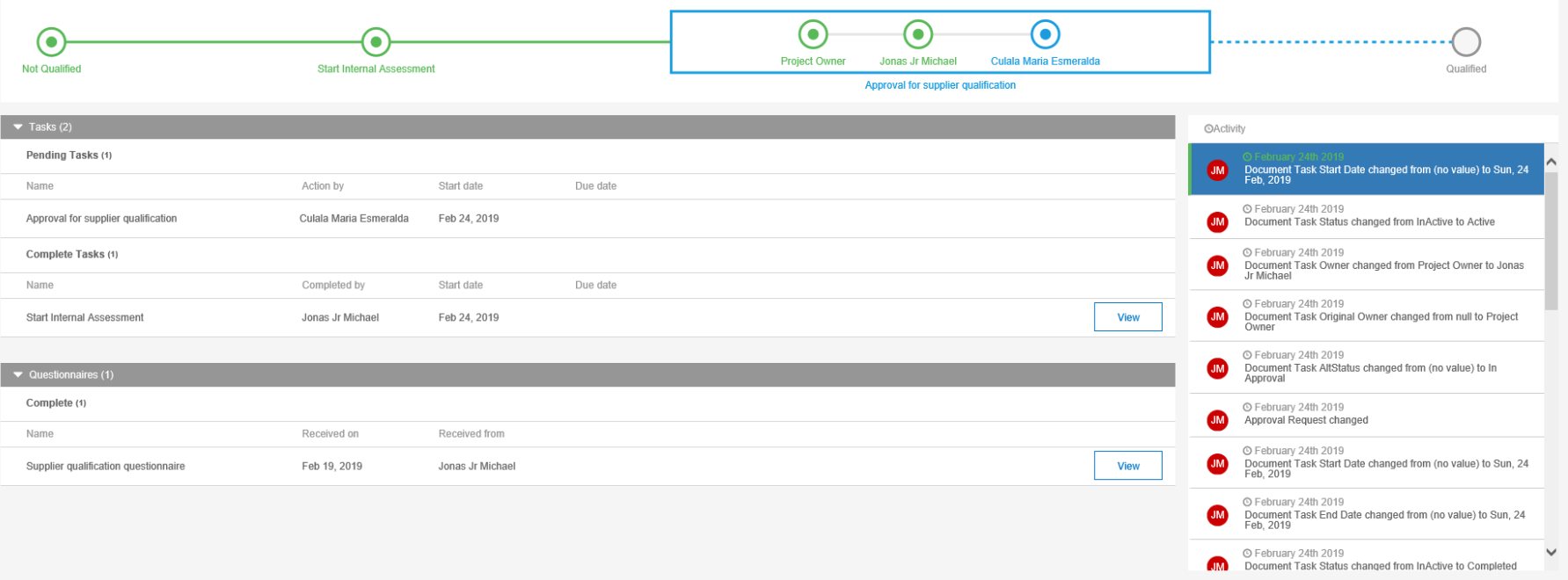

Grace may also designate a Qualified Supplier as a Preferred Supplier in the future. The below graphic displays the Supplier Lifecycle within Ariba.

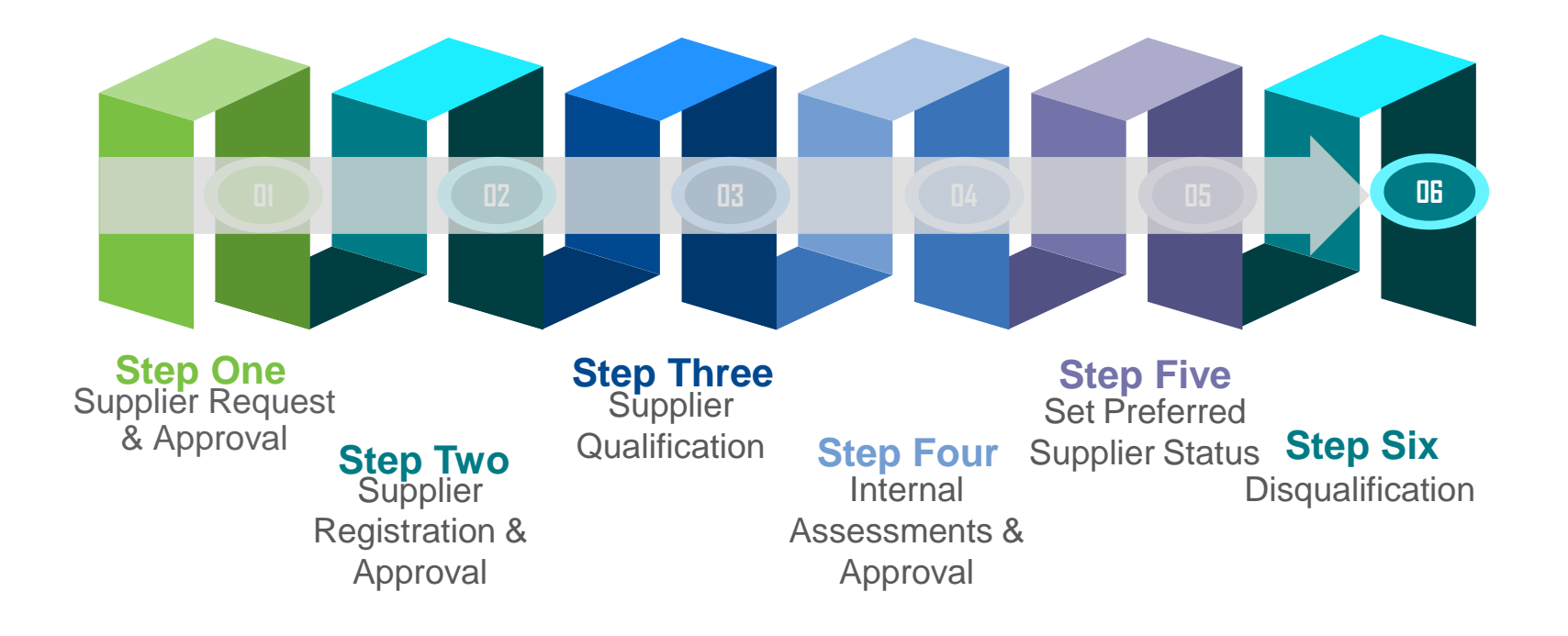

**GRACE** 

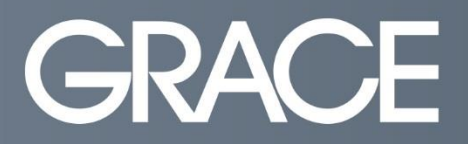

Talent | Technology | Trust

# **Thank you.**

#### -Grace Procurement Operations Team